# Tw cli - утилита управления RAID-контроллерами **3ware**

Опубликовано muff в Пнд, 2014-08-04 00:40

Когда-то уже делал перепост статьи [1] о том, как пересобрать развалившийся массив на RAID-контроллерах 3ware.

Пересетапил сервер, на котором есть данный контроллер и решил сразу же установить утилиту для мониторинга работы контроллера. Однако при установке утилиты возникли проблемы с установкой.

Идем в порты и пытаемся выполнить установку утилиты tw\_cli: # cd /usr/ports/sysutils/tw cli && make install clean && rehash

Не тут то было... Архив утилиты (версия 10.2.1 9.5.4) не нашелся на серверах:

 $\#$  cd /usr/ports/sysutils/tw cli && make install clean && rehash ===> tw cli-9.5.4 depends on file: /usr/local/sbin/pkg - found  $\Rightarrow$  cli freebsd 10.2.1 9.5.4.zip doesn't seem to exist in /usr/ports/distfiles/.

|<br>|≭\*\*\*

HTTP/1.1 404 Not Found => Couldn't fetch it - please try to retrieve this => port manually into /usr/ports/distfiles/ and try again. \*\*\* Error code 1

Stop. make: stopped in /usr/ports/sysutils/tw cli

Чтобы обойти эту ошибку, необходимо самостоятельно загрузить архив утилиты cli freebsd 10.2.1 9.5.4.zip в каталог /usr/ports/distfiles/ (на всякий случай копию архива с утилитой разместил у себя на сервере):

# cd /usr/ports/distfiles && fetch http://muff.kiev.ua/files/cli freebsd 10.2.1 9.5.4.zip

После этих манипуляций установка проходит без проблем:

# cd /usr/ports/sysutils/tw\_cli && make install clean && rehash

Проверим работоспособность утилиты. Дадим команду на вывод информации о контроллере и массиве:

## # tw\_cli /c0 show all

/c0 Driver Version =  $1.50.01.002$ /c0 Model =  $8006 - 2LP$ /c0 Available Memory =  $512KB$ /c0 Firmware Version = FE8S  $1.05.00.068/c0$  Bios Version = BE7X  $1.08.00.048/c0$  Boot Loade  $r$  Version = ME7X 1.01.00.040/c0 Serial Number = L018501C7362231/c0 PCB Version = Rev  $5/c0$  PCHIP Version = 1.30-66/c0 ACHIP Version = 3.20/c0 Total Optimal Units = 1/c0 N ot Optimal Units = 0Unit UnitType Status %RCmpl %V/I/M Stripe Size(GB) ------------------------------- $------u0$ RAID-1  $\overline{OK}$  $\equiv$ 465.761  $\bigcap \mathbb{N}$  $-D^{\text{ort}}$ Status Unit Size Blocks Serial----------------

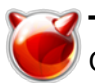

Опубликовано muff.kiev.ua (http://muff.kiev.ua)

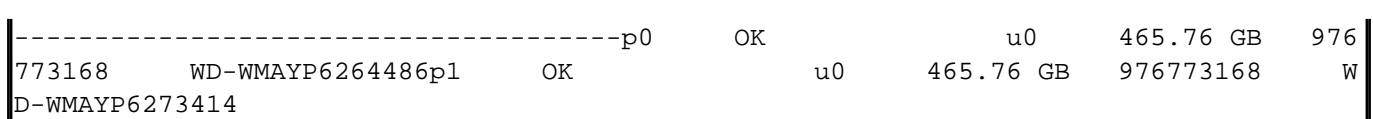

В моем случае массив в порядке, поэтому лишних экспериментов проводить не будем ;)

Все возможности утилиты хорошо задокументированы, поэтому советую ознакомиться с man tw cli. Однако, если массив работает в штатном режиме, а сервер, в свою очередь, уже введен в эксплуатацию, пригодится только команда **show**. Все остальное - либо на тестовом сервере, либо же в случае проблем с массивом.

### Последний штрих - отправка отчетов о состоянии массива на электронную почту: # **echo 'daily\_status\_3ware\_raid\_enable="YES"' >> /etc/periodic.conf**

Кстати, при работе с **RAID**-контроллерами **3ware** есть возможность воспользоваться [web-интерфейсом 3dm2](http://muff.kiev.ua/content/3dm-web-interfeis-dlya-raboty-s-raid-kontrollerami-3ware) [2].

#### **Источник (получено** *2025-04-16 04:00***):**

<http://muff.kiev.ua/content/twcli-utilita-upravleniya-raid-kontrollerami-3ware>

#### **Ссылки:**

[1] http://muff.kiev.ua/content/raid-kontroller-3ware

[2] http://muff.kiev.ua/content/3dm-web-interfeis-dlya-raboty-s-raid-kontrollerami-3ware